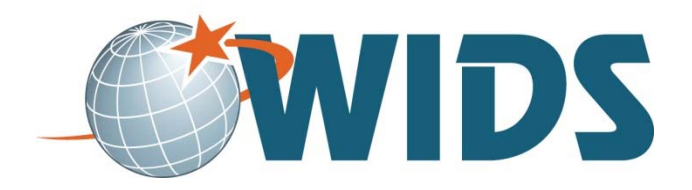

## Curriculum Linking Matrices

### **Purpose**

The benefit of curriculum mapping is to see where the broad outcomes student needs when they exit the program (such as program outcomes, core abilities, or external standards) are being addressed in your courses.

#### **Curriculum Matrices:**

- Provide a visual representation of your program and allow you to see how your students progress through your curriculum
- Validates the cohesiveness of your program
- Shows connections between important pieces of the curriculum outcomes we expect from students and courses students take to learn the outcome
- Give you an opportunity to see if your students have adequate opportunities to be introduced to the material, practice the material, and finally, master the material
- Identify places where the curriculum can be strengthened.

#### **Questions Curriculum Matrices can Help You Answer**

- Do students get adequate practice in a skill before they are expected to demonstrate mastery? Should faculty restructure one or more courses to improve the frequency and depth of practice that students encounter for some learning outcomes?
- Are the learning outcomes addressed in a logical order that allows students to progress from novice to greater levels of expertise?
- Do all required courses contribute to one or more program-level student learning outcomes?

#### **Points to Consider**

- 1. Not every course is going to link to every outcome. It makes sense that capstone courses, final clinical courses, internships etc. might link to all outcomes—but otherwise, courses will typically link to a selection of the outcomes.
- 2. Every outcome needs to be linked to at least one course. If an outcome is not linked—how will students learn or master it?
- 3. More linking isn't necessarily better. Linking everything, everywhere does very little to help you use the map to make decisions.

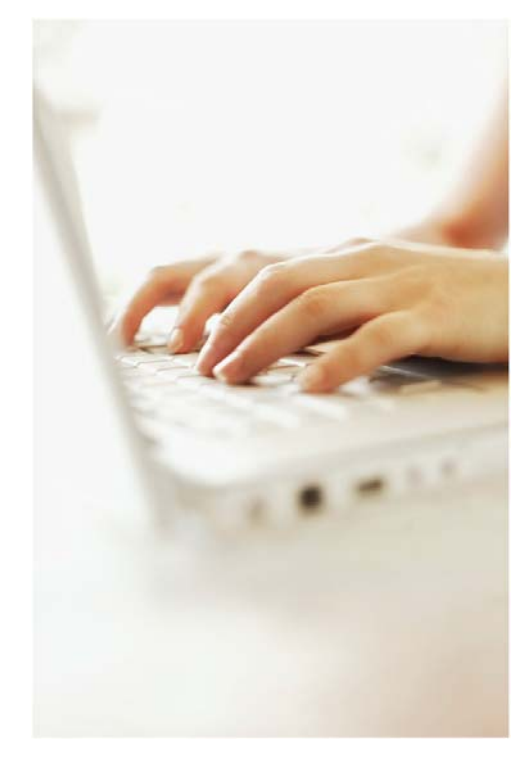

- 1. Discuss this Core Ability curriculum map.
	- Does it make sense?
	- Is it useful for program review? Why or why not?
	- How could it be strengthened?
	- What would you recommend to the program faculty?

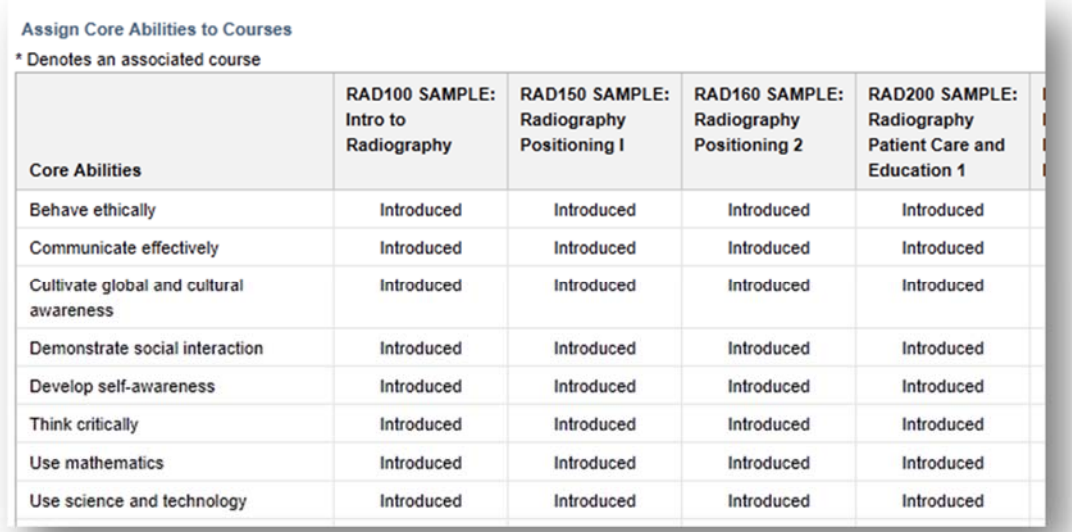

Discuss this Program Outcome matrix.

- Does it make sense? Is it useful for program review? Why or why not?
- What does this matrix tell you about the program?
- What recommendations would you make to the program faculty?

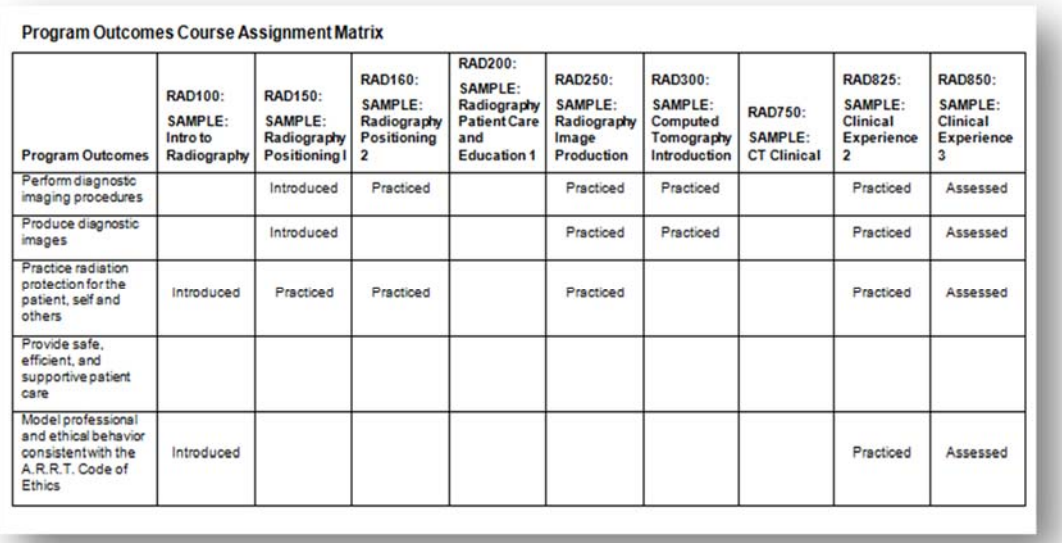

- 1. Navigate to http://matc.wids.org and sign in.
	- **Username:** the username you use for other things at your college (usually what comes before the @ sign in your email)
	- **Password:** the password you use to login to MATC email.

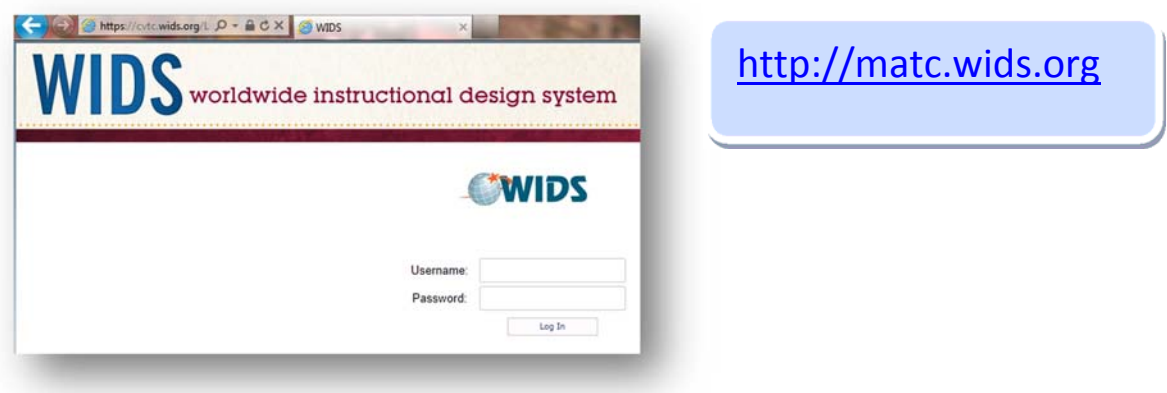

2. Your program will appear on your home page. Click the program title to open it.

*TIP: If more than one project appears on your home page, make sure to select the PROGRAM you will be working on.*

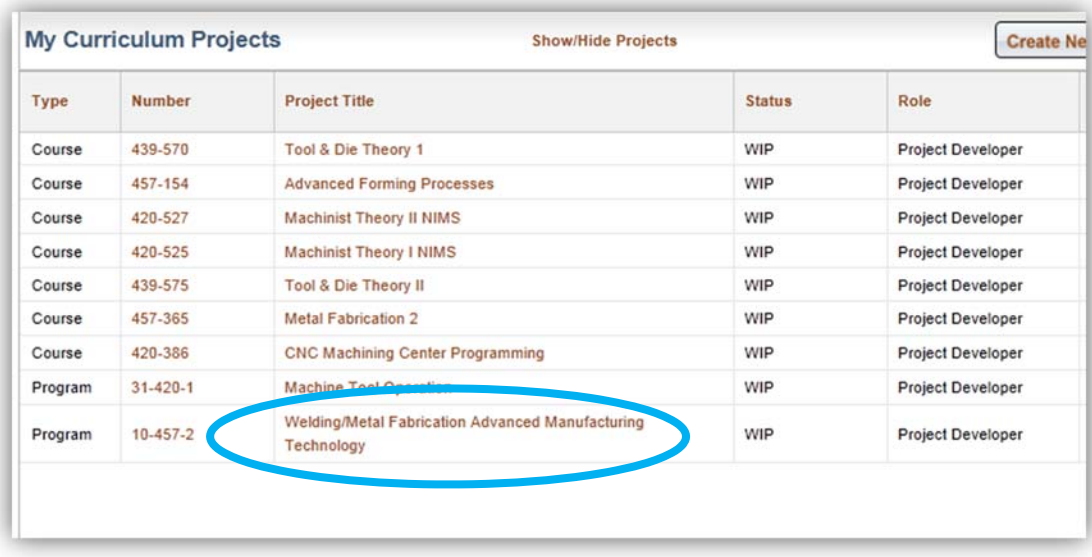

- 3. You will land on the **Program Outcome Summary** tab.
- 4. Confirm the information under the **Program Outcome Summary** tab.

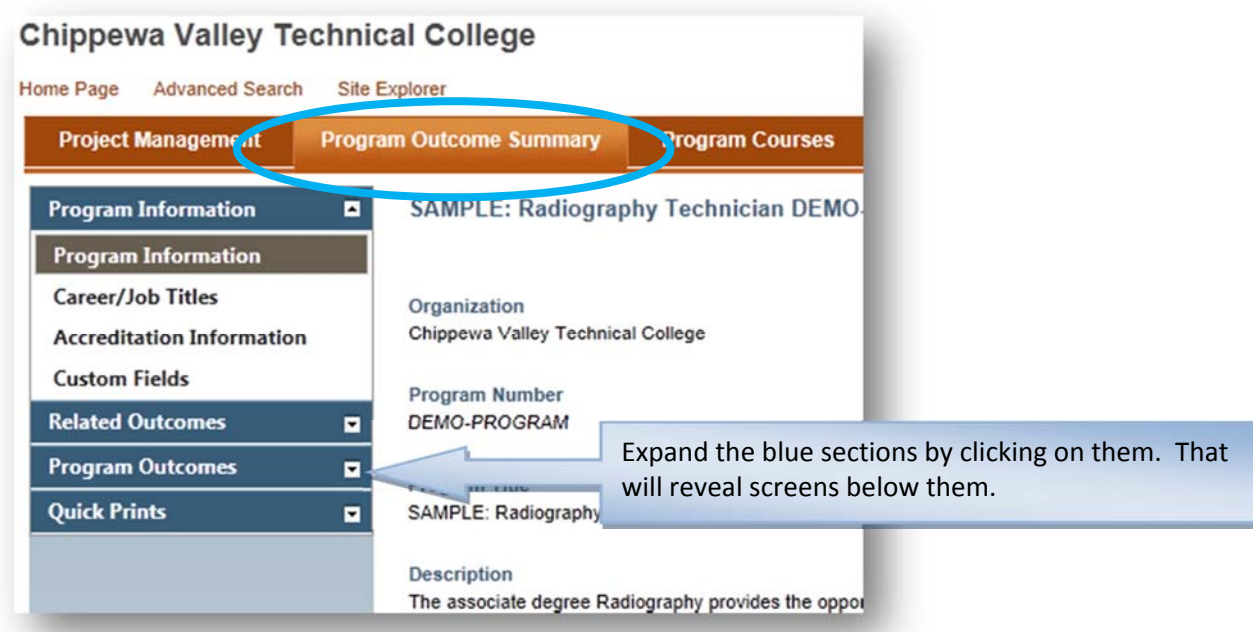

Tip: Your WIDS team has entered most of this information for you. Use the checklist below to conduct your review.

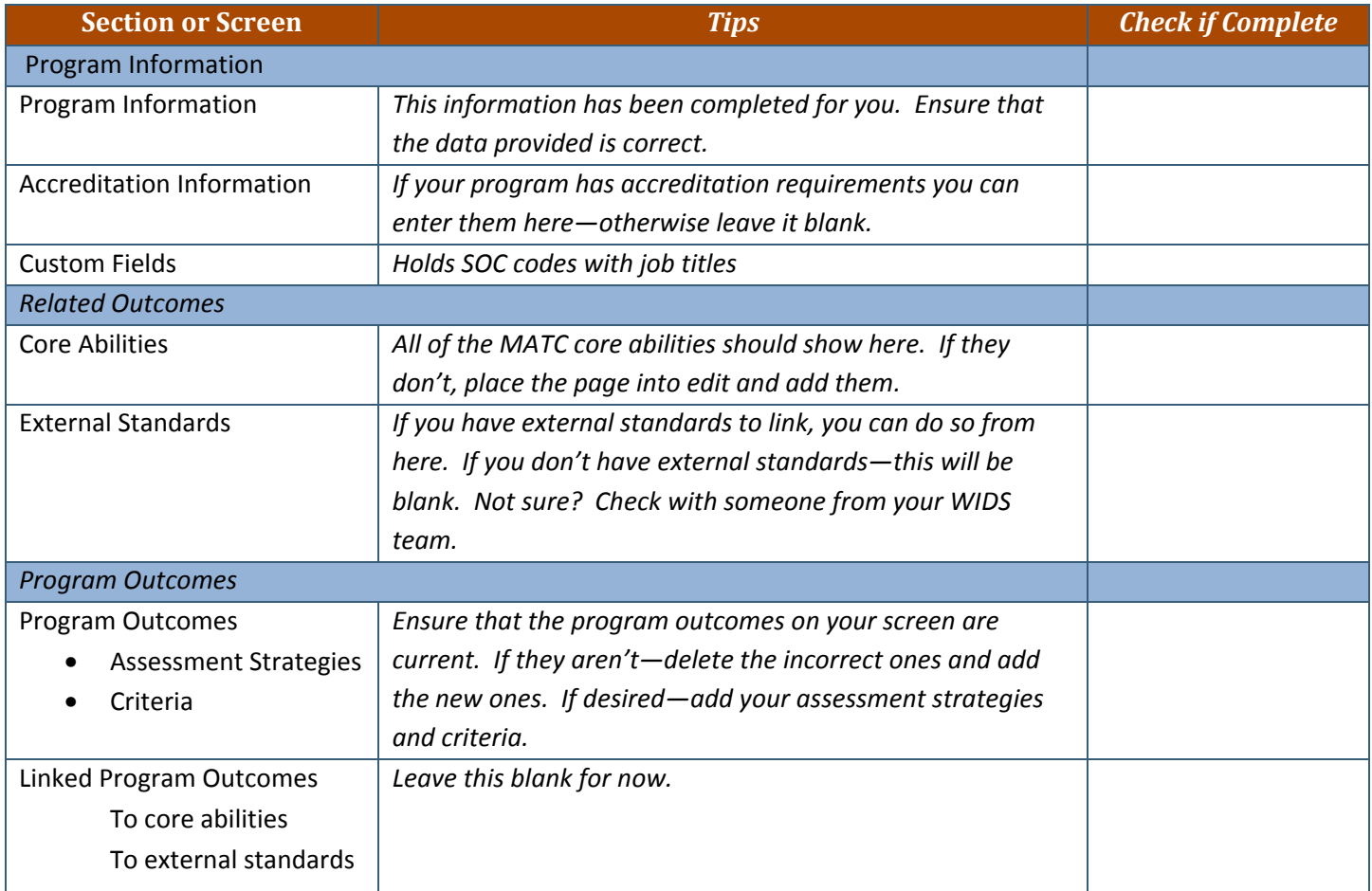

5. Select the **Program Courses Tab** across the top. You will see a list of program courses on the screen. These are the courses you will use for mapping.

*Important: If a course you need for mapping is not on the list, contact your WIDS facilitator.* 

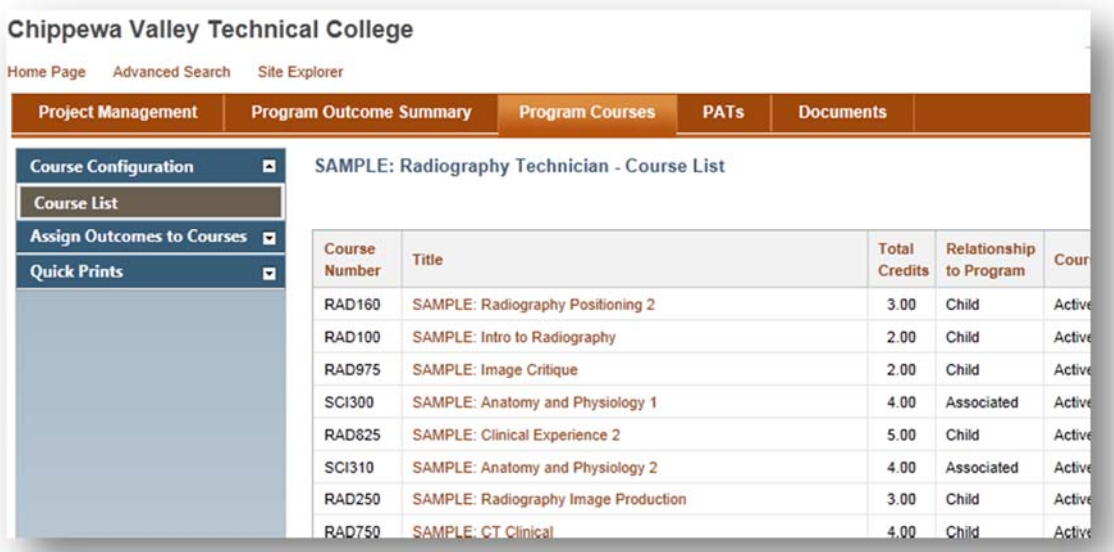

**Chippewa Valley Technical College** 

- 6. Click on **Assign Outcomes to Courses** in the left hand column.
- 7. Click **Assign Core Abilities**. Click **Edit** in the upper right hand corner to begin editing on the page.
- *8.* Select the appropriate qualifier from the dropdown.

*Make sure every program outcome is ASSESSED in at least one place; where you can gather evidence that they have learned. It is optional to use introduced and practiced.* 

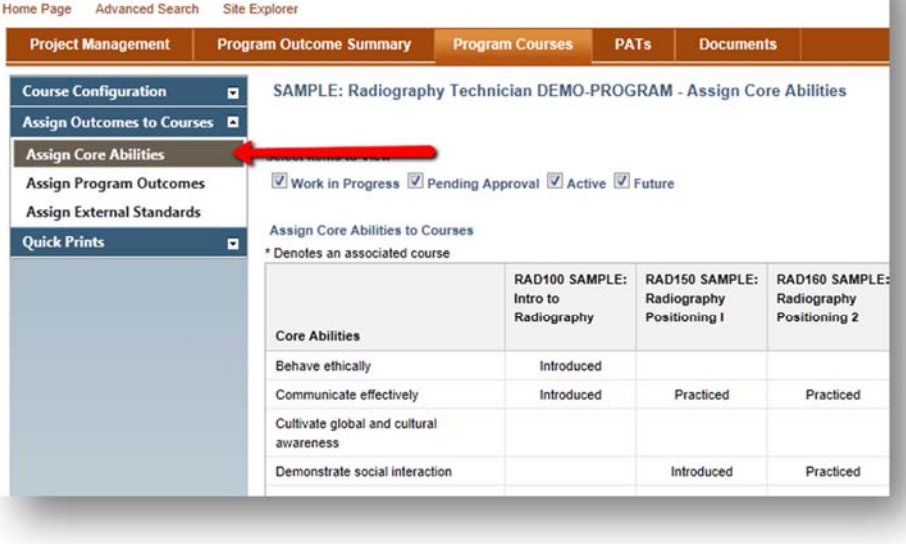

- INTRODUCED: Where students are introduced to the outcome
- PRACTICED: Where the outcome is reinforced and students afforded opportunities to practice it
- **ASSESSED: Where students have had sufficient practice and can now demonstrate mastery. Where you can collect EVIDENCE they can do it.**

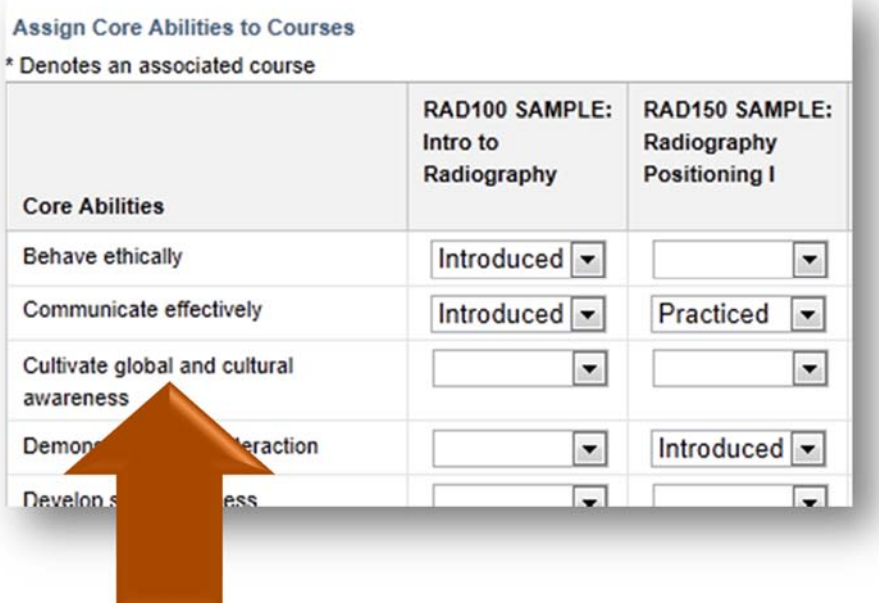

9. When finished, click **Save and Close** to save your work.

10. Continue by assigning Program Outcomes and External Standards (if you have them) to your courses.

11. To print your matrix, select **Quick Prints** from the left hand navigation. Select the **Assigned Outcomes Matrix** report. WIDS generates the report. Adjust the number of columns in the report if

desired. You should export the report as a Word or PDF and save it (you will need to send to the Curr Dept). You can Print the document from your screen. You can also save it to the Documents tab in WIDS by using the **Save in WIDS** option.

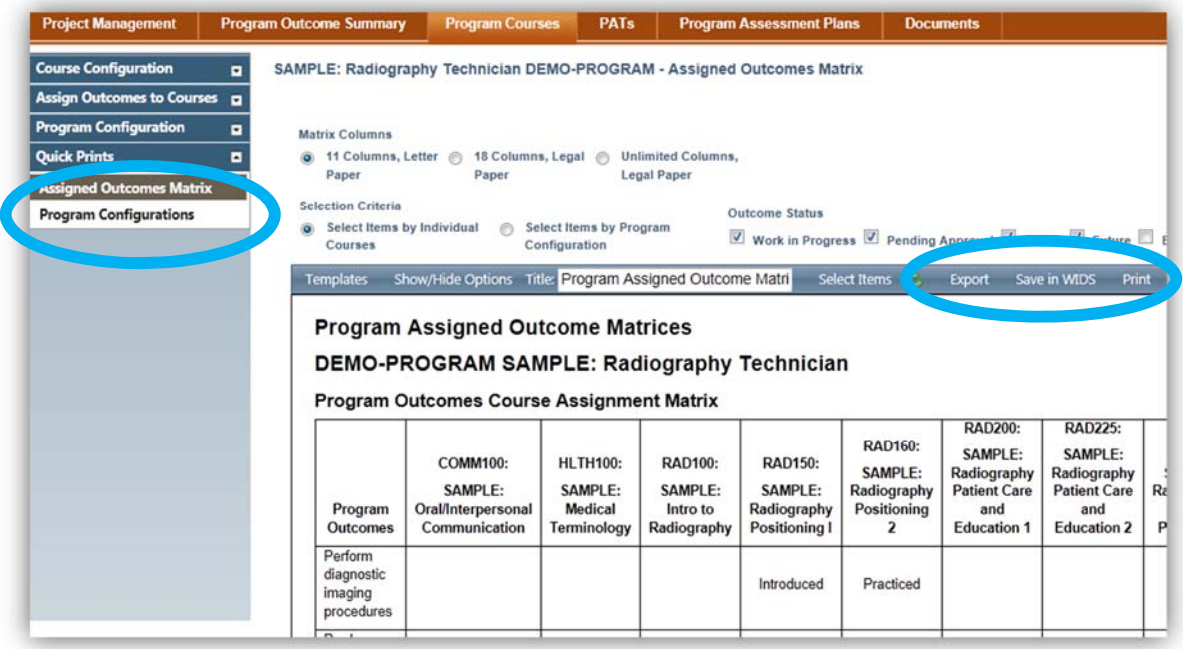

Finally, check your work to make sure you have completed the tasks on the Program Courses tab in WIDS:

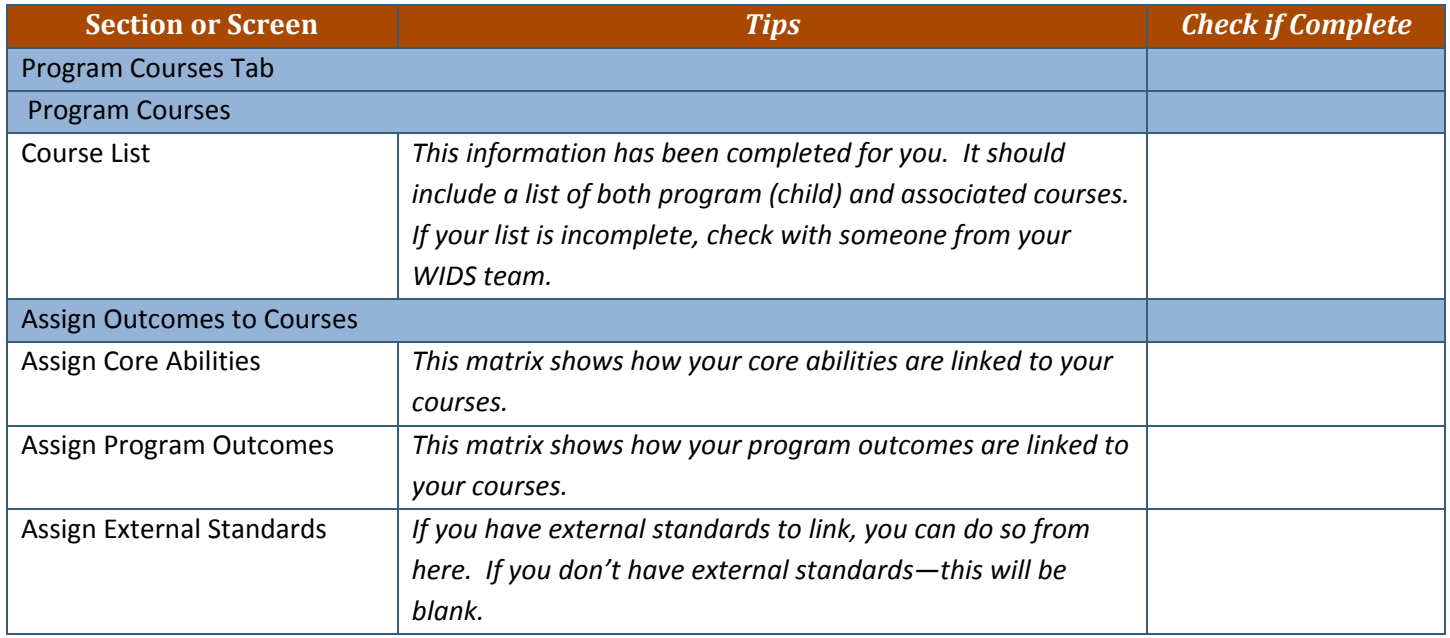

# How to Request Approval for Your Program

Once you have completed your work in WIDS, you can request approval to make the program active in the WIDS system.

- 1. If you haven't already, open your program from your home page by **My Curriculum Projects Show/Hide Projects** clicking the project title to open it. Number  $\sim$ Type **Project Title** Course COMM300 **SAMPLE: Written Communications** DEMO-Program **SAMPLE: Radiography Technician** PROGRAM 2. You will land on the **Program Outcome Summary** tab. Select the **Project Project Management Pro<sub>b</sub>** am Outcome Summary **Management** tab on the far left. 3. Expand the blue Management section and click on the **Request Approval Project Management** Progran screen. **Management Information**  $\blacksquare$ **Management**  $\blacksquare$ **Assign Roles Request Approval Approve Pending Manage Status** 4. Click edit at the top of the screen.
- 

The title of your program will appear on the page. Click the box next to the program title. Add a Suggested Active Date if desired (or leave it blank).

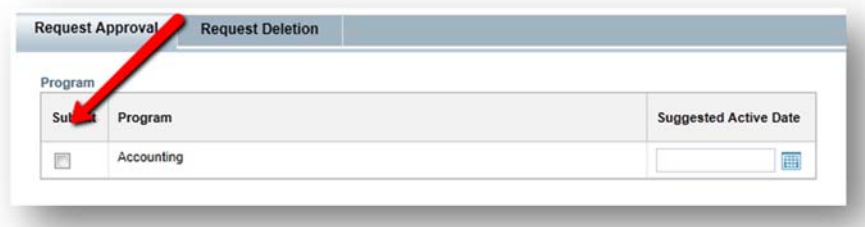

Click Save & Close.

Program approval means your program moves from WIP to Active with the following tasks completed.

- $\checkmark$  Complete list of program courses is entered in system (even if empty shell at this time).
- $\checkmark$  Program courses are identified as child/associate.
- $\checkmark$  Program outcomes are linked to courses.
- $\checkmark$  Core abilities are linked to courses.
- $\checkmark$  External standards are linked if appropriate.